Sales Force Assistant シリーズ ユーザー操作マニュアル

# 17.アクティビティ分析

目次

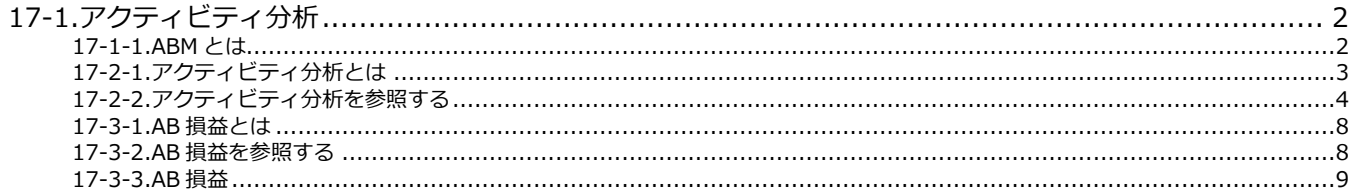

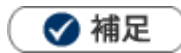

本マニュアルについて 顧客深耕 AO の「コンタクト情報」を「商談情報」と記載しております。

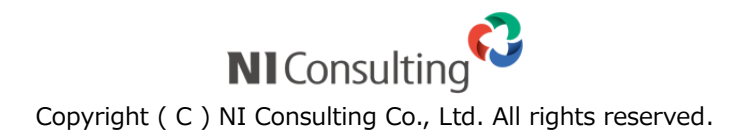

## <span id="page-1-1"></span><span id="page-1-0"></span>**17-1-1.ABM とは**

ABM とは、「Activity Based Management」の略で、ABC(Activity Based Costing)を応用した経営改善・業務改善のこと です。一般的な ABC では、主に製造部門において、間接費として製品等の原価に算入されないコストを、個別の業務(アク ティビティ)単位に割り振って、そのアクティビティがどの製品にいくら投入されたかを集計することで、より正確な製品原 価を算出しますが、NIコンサルティングでは、この手法を製造部門以外で応用することを念頭に、製品別ではなく顧客別や 案件別、プロジェクト別にコスト計算する ABM、すなわちアクティビティに基づいてコストの配賦を行い、より正確な採算 管理、収益管理を実現するマネジメントを支援いたします。

また、一般の ABC では、対象となる業務のアクティビティを洗い出し、そのアクティビティに投入されている活動時間を集 計し、アクティビティ単位のコストを決めてから、日々のアクティビティ集計がスタートするために、ABC プロジェクトの開 始までに時間がかかり、またその成果を実現するまでにも時間がかかります。

それに対して、NIコンサルティングでは、非製造業で間接費の大部分を占める人件費に重点を置いて、暫定値でのコストを 決めた上で、すぐにアクティビティ集計をデイリーに開始し、年次決算が確定してからアクティビティ単価を洗い替える方式 を採用し、より短期間に ABM に取り組み、改善につなげられるようにしています。

※一般的な ABC を理論通りに実現させる際には、事前にアクティビティの検討を行って個々のアクティビティを細かく設定 する必要がありますのでご注意ください。

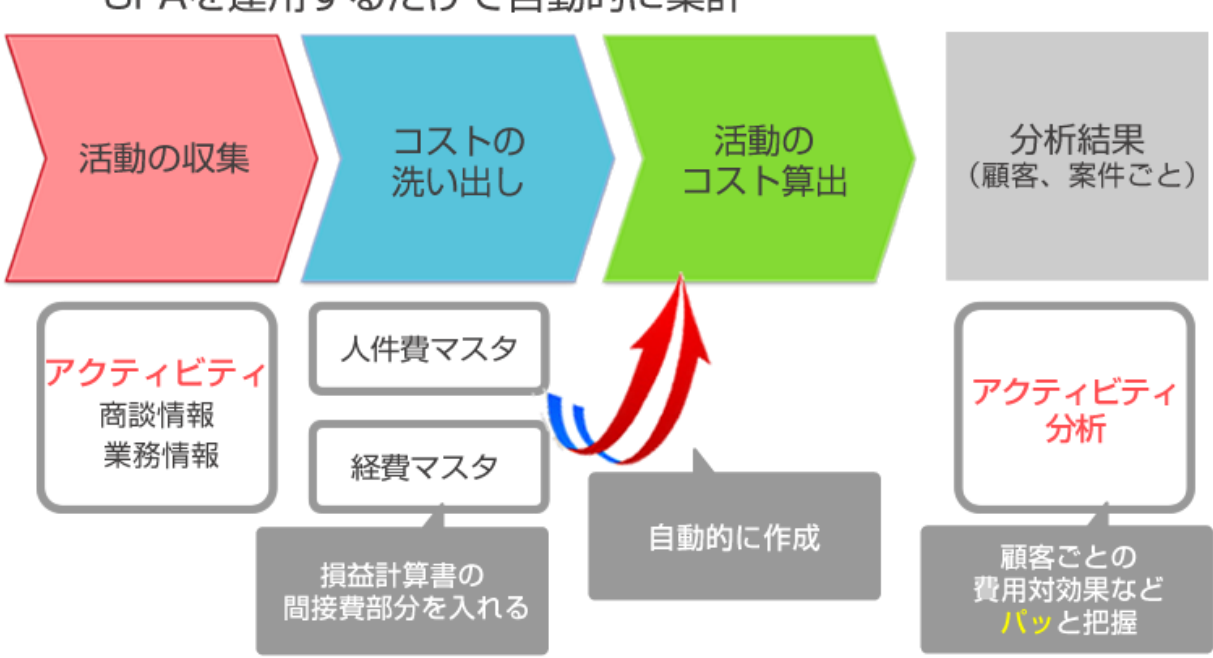

SFAを運用するだけで自動的に集計

## <span id="page-2-0"></span>**17-2-1.アクティビティ分析とは**

「アクティビティ分析」は、個々の業務(アクティビティ)が、付加価値を生む業務(VA:Value Added)なのか、付加価 値を生まない業務(NVA:Not Value Added)なのかを分類し、それぞれにかかった工数(コスト)を集計して分析する機能 です。AB(Activity Based)損益は、アクティビティコストを顧客別、案件別に集計し、非営業部門の工数や間接費まで考慮 した上で、本当にその顧客が収益を生んでいるのか、この案件の採算が合っているのかを一目で『見える化』する機能です。

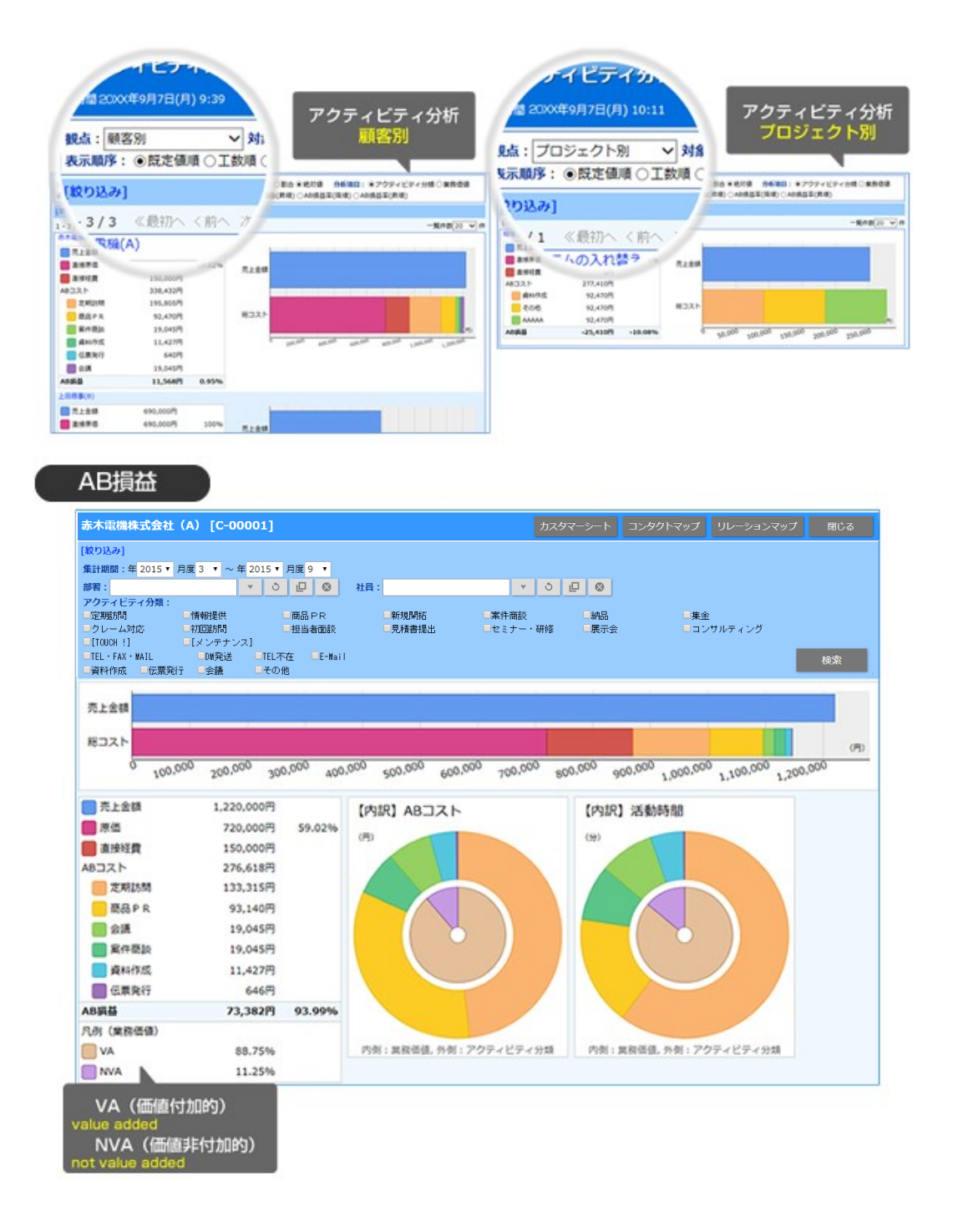

# <span id="page-3-0"></span>**17-2-2.アクティビティ分析を参照する**

#### **アクティビティ分析を参照する**

- **1.** 左メニューから「**分析**」の「アクティビティ分析」を選択します。 「アクティビティ分析」画面が表示されます。
- **2.** 必要に応じて表示条件を絞り込みます。 対象のグラフが一覧表示されます。

### **アクティビティ分析一覧**

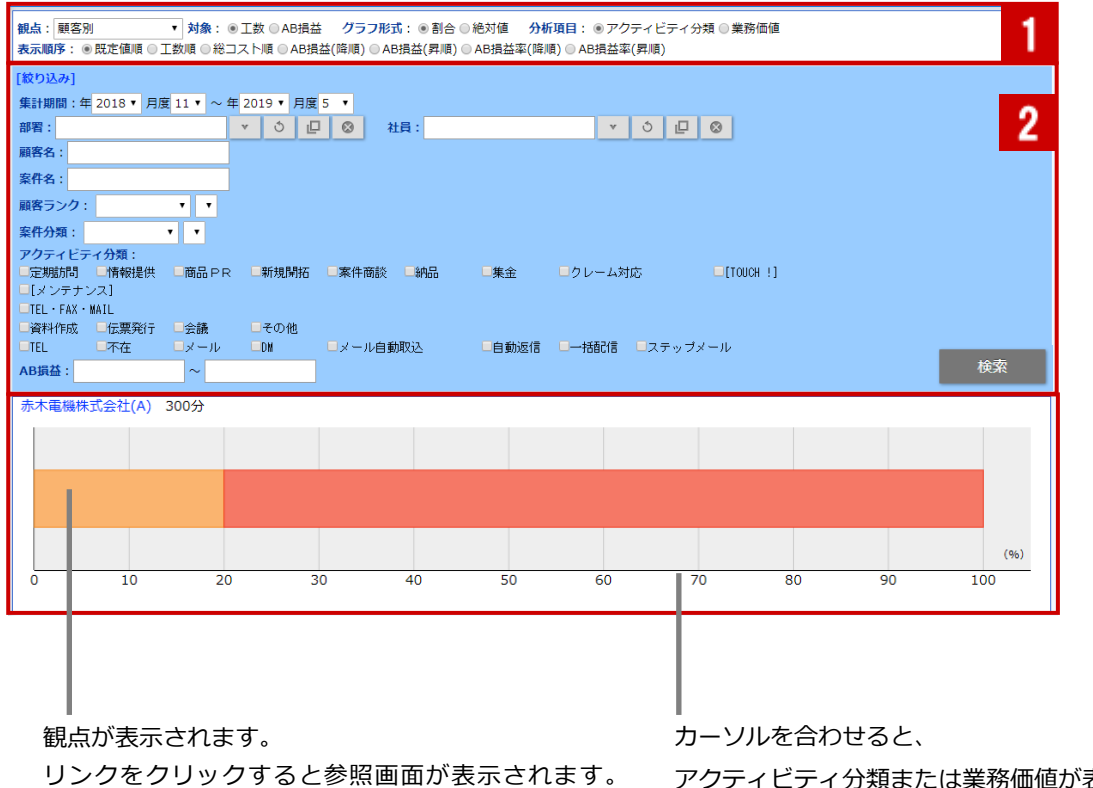

(※顧客、案件、プロジェクト選択時)

アクティビティ分類または業務価値が表示されます。 アクティビティ分類の場合クリックすると、 商談一覧または業務一覧が表示されます。

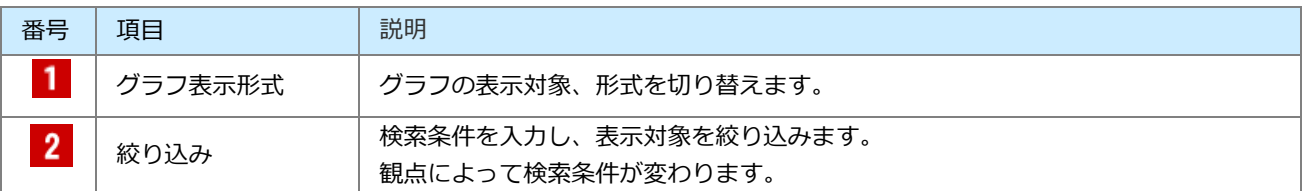

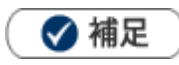

- AB 損益を閲覧する場合は、AB 損益閲覧許可の対象に設定されている必要があります。 詳細は、システム管理者にご確認ください。
- 顧客情報や案件情報の情報参照から AB 損益を表示できます。 AB コストや活動時間の割合を円グラフで割合を確認したり、総コストに対する売上金額を分析できます。
- 関連案件入力時(商談情報で複数の案件情報を登録できる状態)の場合、一番先頭の案件情報のみ集計対象とし  $\mathbf{r}$ ております。

#### **グラフ表示形式の詳細**

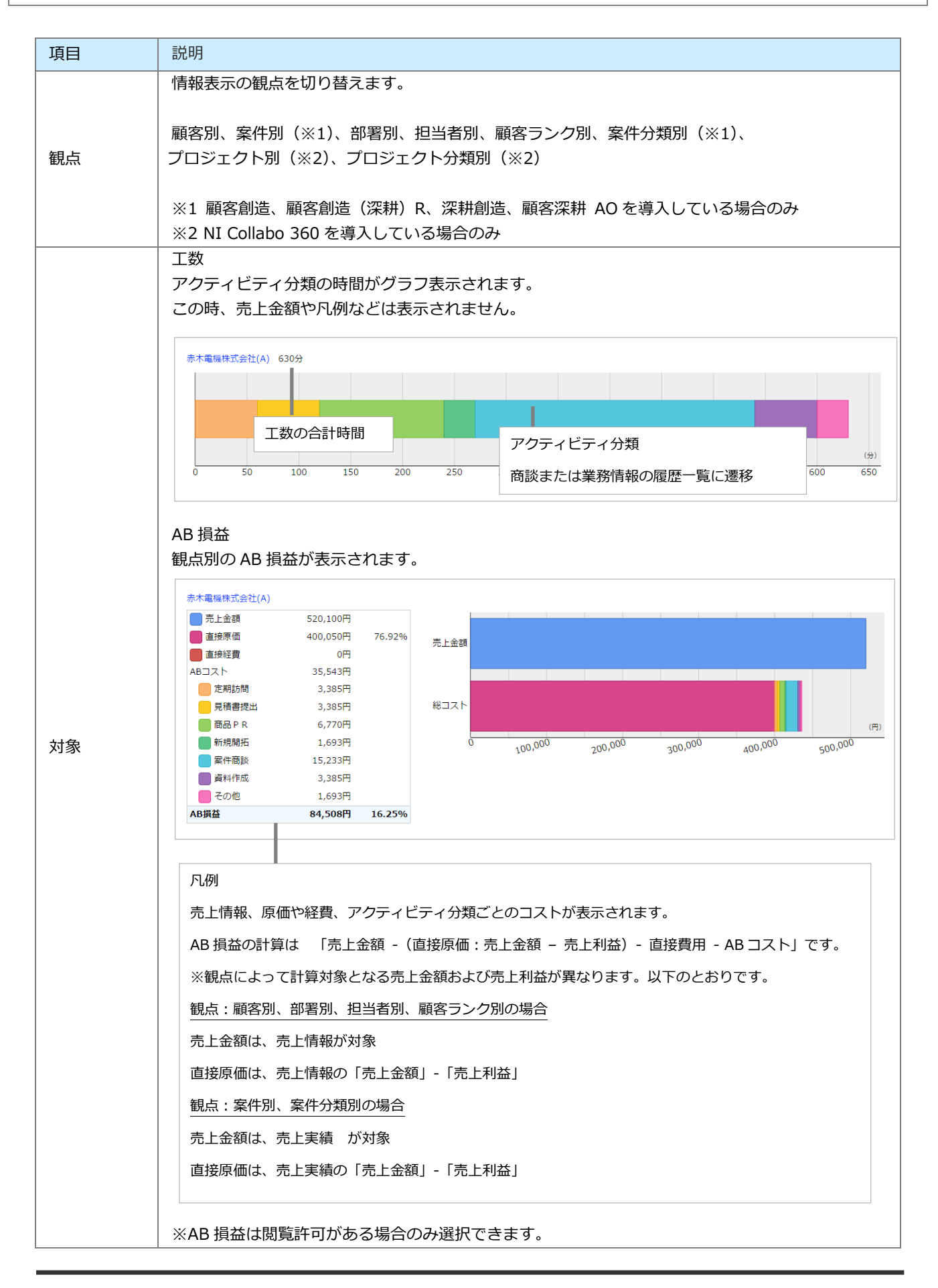

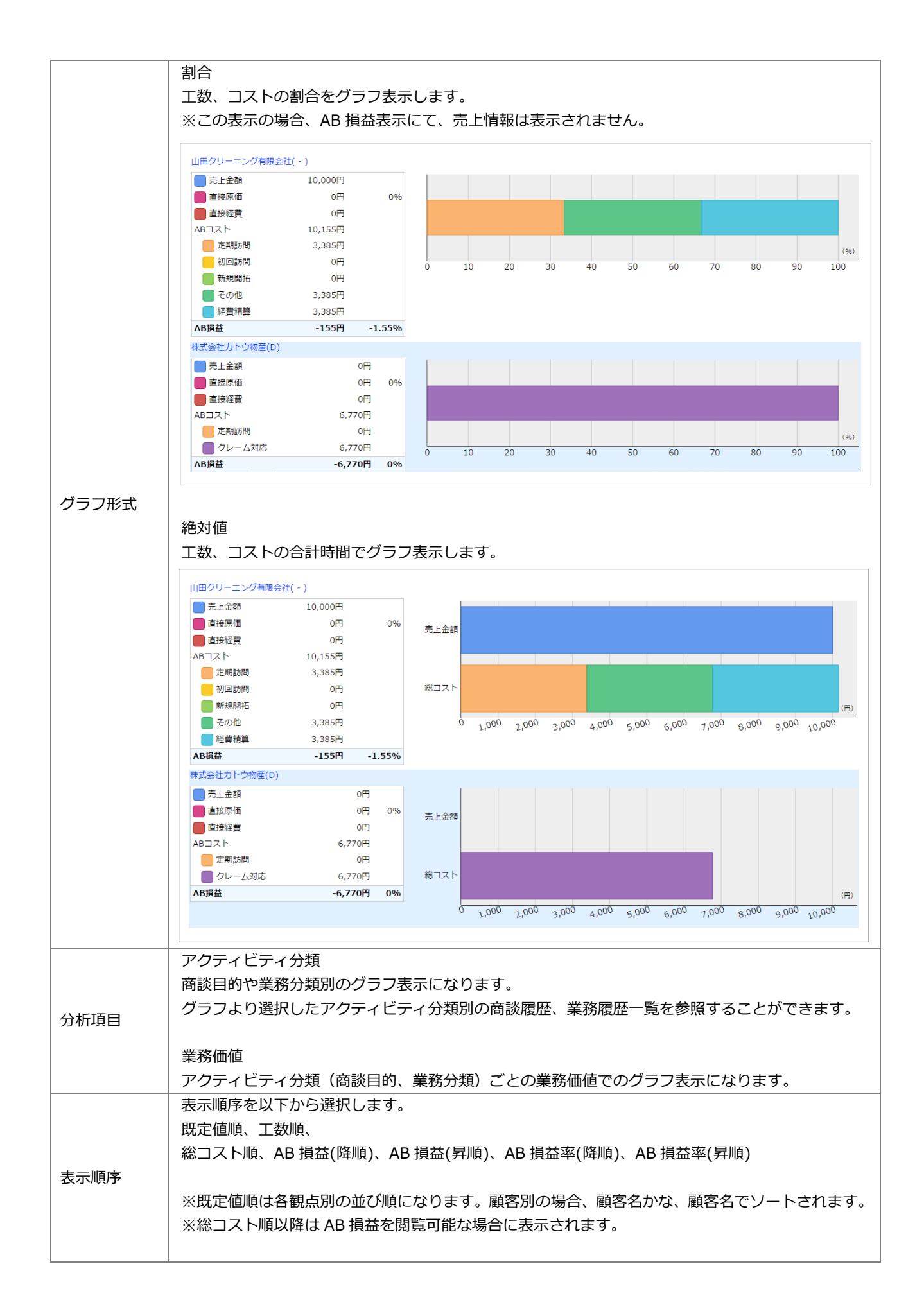

## <span id="page-7-0"></span>**17-3-1.AB 損益とは**

営業部門等では、単に売上が大きい顧客や、粗利が大きい案件や商品が収益を生んでいるように考えがちですが、当然そこに は営業部門の人件費はもとより、非営業部門の人件費や販売促進などの間接費が発生していますから、見た目の売上や粗利で は採算の判断はできません。そこで、アクティビティコストを顧客別、案件別に集計し、非営業部門の工数や間接費まで考慮 した上で、本当にその顧客が収益を生んでいるのか、この案件の採算が合っているのかを一目で『見える化』するのが AB (Activity Based)損益です。

## <span id="page-7-1"></span>**17-3-2.AB 損益を参照する**

#### **顧客情報の AB 損益を参照する**

顧客情報の参照画面にある情報参照から「AB 損益」を選択します。他にもカスタマーシート、コンタクトマ ップ、顧客情報のリスト表示からも表示することができます。携帯版の場合、スマートフォンでアクセスして いる場合は顧客情報の参照画面、カスタマーシート、コンタクトマップから参照できます。

#### **案件情報の AB 損益を参照する**

案件情報の参照画面にある情報参照から「AB 損益」を選択します。携帯版の場合、スマートフォンでアクセ スしている場合は案件情報の参照画面から参照できます。

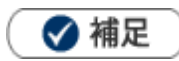

AB 損益を閲覧する場合は、AB 損益閲覧許可の対象に設定されている必要があります。 詳細は、システム管理者にご確認ください。

## <span id="page-8-0"></span>**17-3-3.AB 損益**

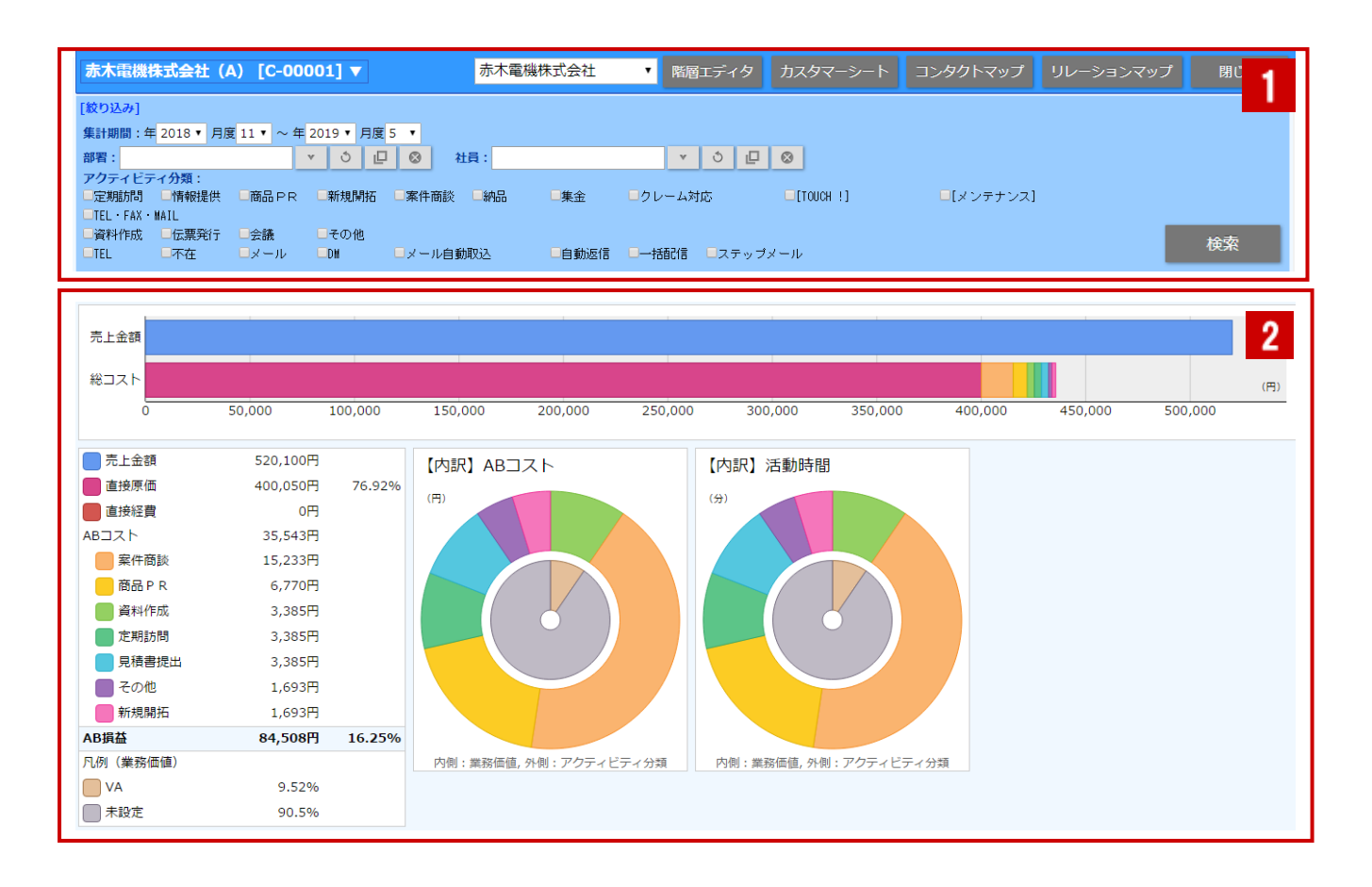

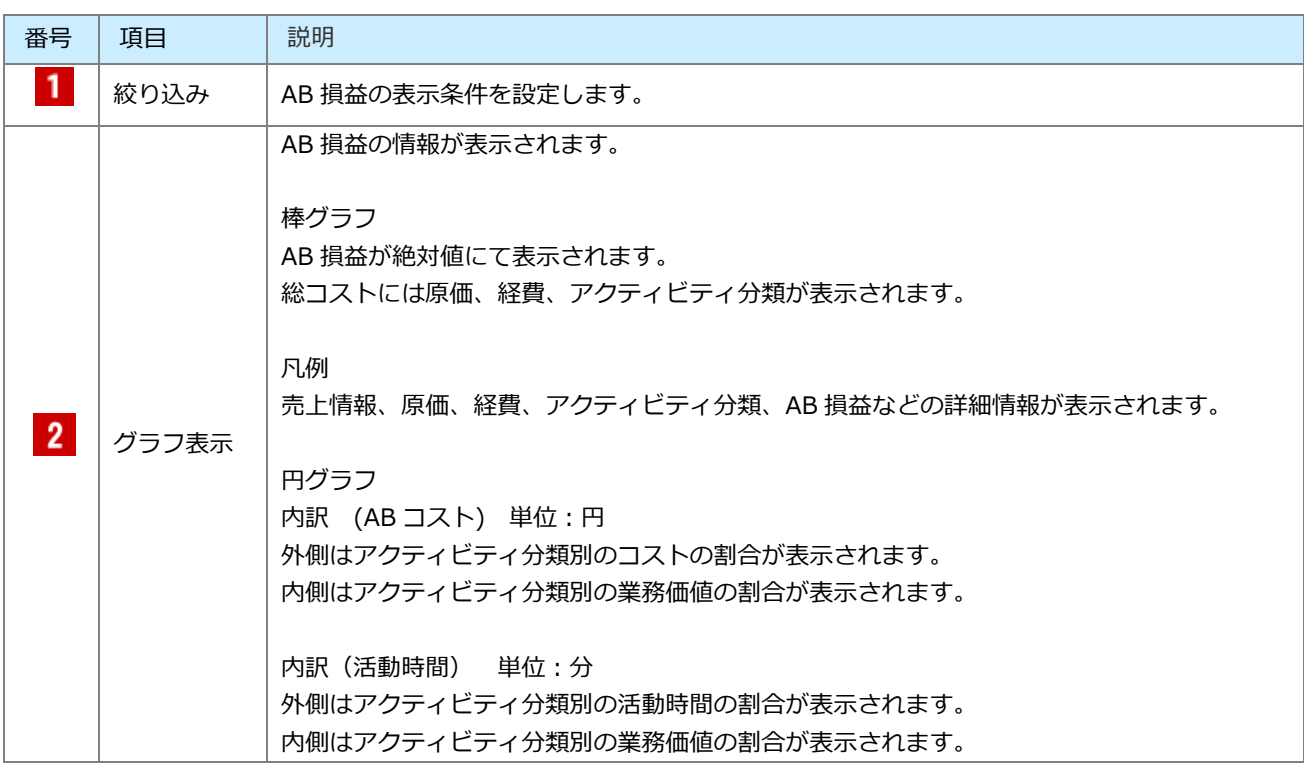

○ 商標

本説明書に登場する会社名、製品名は各社の登録商標、商標です。

○ 免責

本説明書に掲載されている手順による操作の結果、ハード機器に万一障害などが発生しても、弊社では一切の責任を負いま せんのであらかじめご了承ください。

○ 発行

**2022 年 4 月 25 日 第 8 版**

# 株式会社 N1コンサルティング

サポートデスク

E-mail: [support@ni-consul.co.jp](mailto:support@ni-consul.co.jp) Fax: 082-511-2226

営業時間:月曜日~金曜日 9:00~12:00、13:00~17:00(当社休業日、土・日・祝日を除く)